# **COMPILAZIONE "SPESOMETRO 2013" CON SPC JUNIOR**

*Lo Spesometro 2013 costituisce un modulo a sé stante di SPCJ-Junior ("FISCAL") e, per il suo utilizzo, necessita della corretta chiave di attivazione. Tale chiave di attivazione dovrà essere aggiornata di anno in anno.* 

La compilazione dello "Spesometro 2013" (in forma solo analitica) con SPC Junior si articola sulle seguenti fasi:

1) Aggiornare la tabella delle "Voci IVA" *(Archivi* $\rightarrow$ Voci *IVACaricamento/Variazione)* indicando se il codice deve essere compreso o meno nella Comunicazione. Bisognerà agire sul campo "COMPR3000EURO" indicando si o no (s/n).

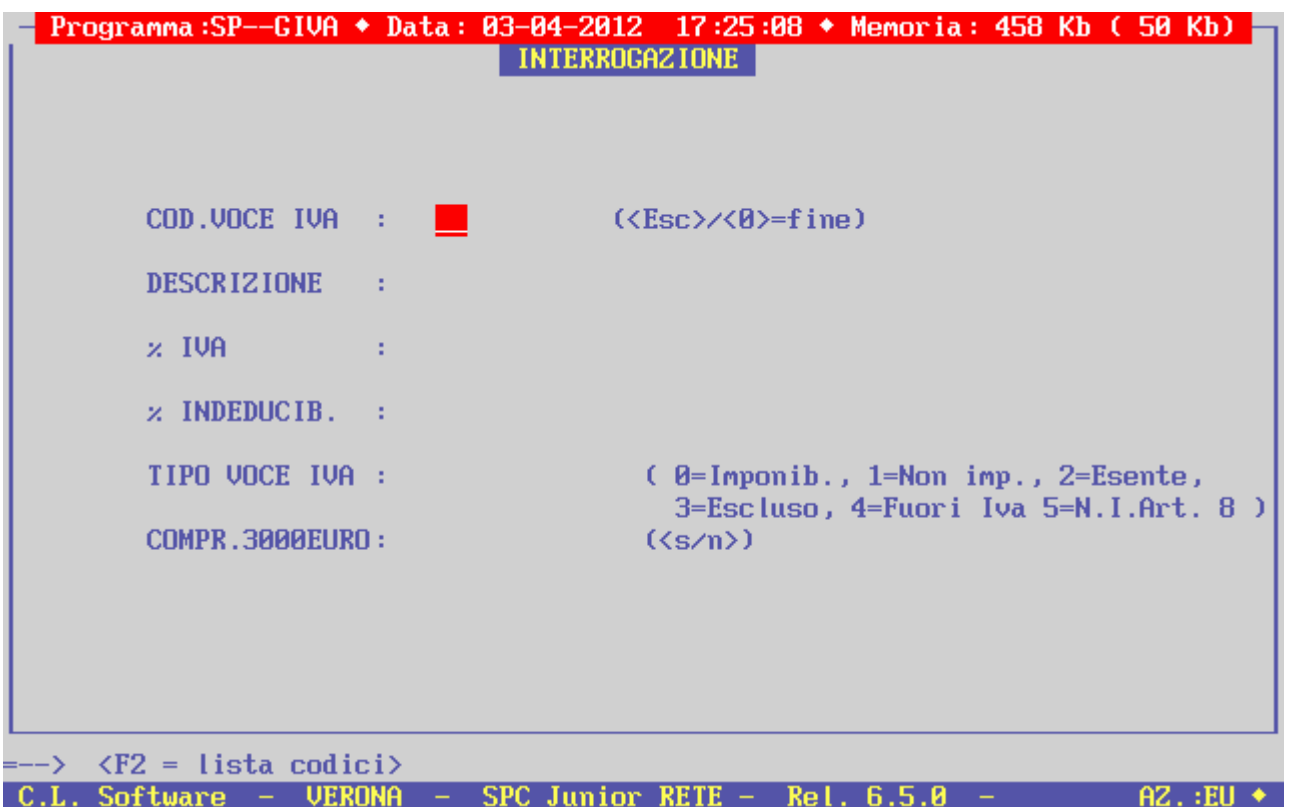

2) Se si hanno clienti/fornitori esteri (extra U.E.) aggiornare la tabella nazioni *(ArchiviTabella Codici ISOCaricamento/Variazione)* con i codici utilizzati nella dichiarazione dei redditi Unico (vedi tabella a pagina seguente).

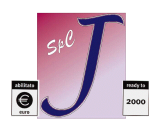

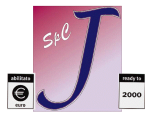

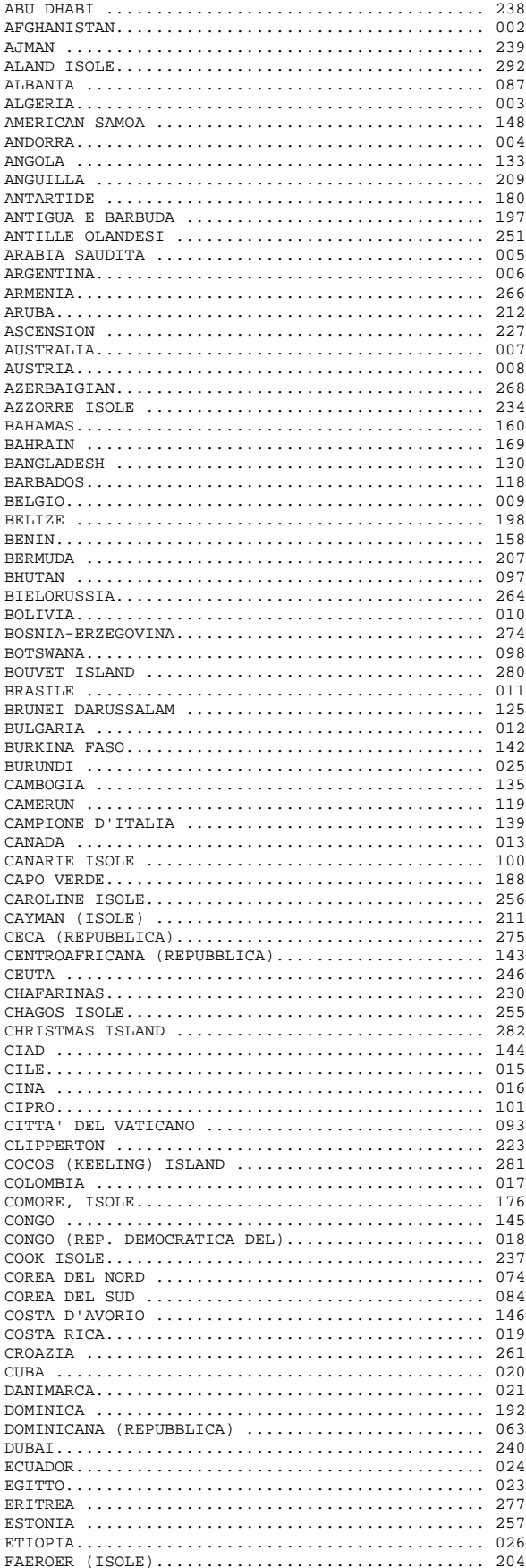

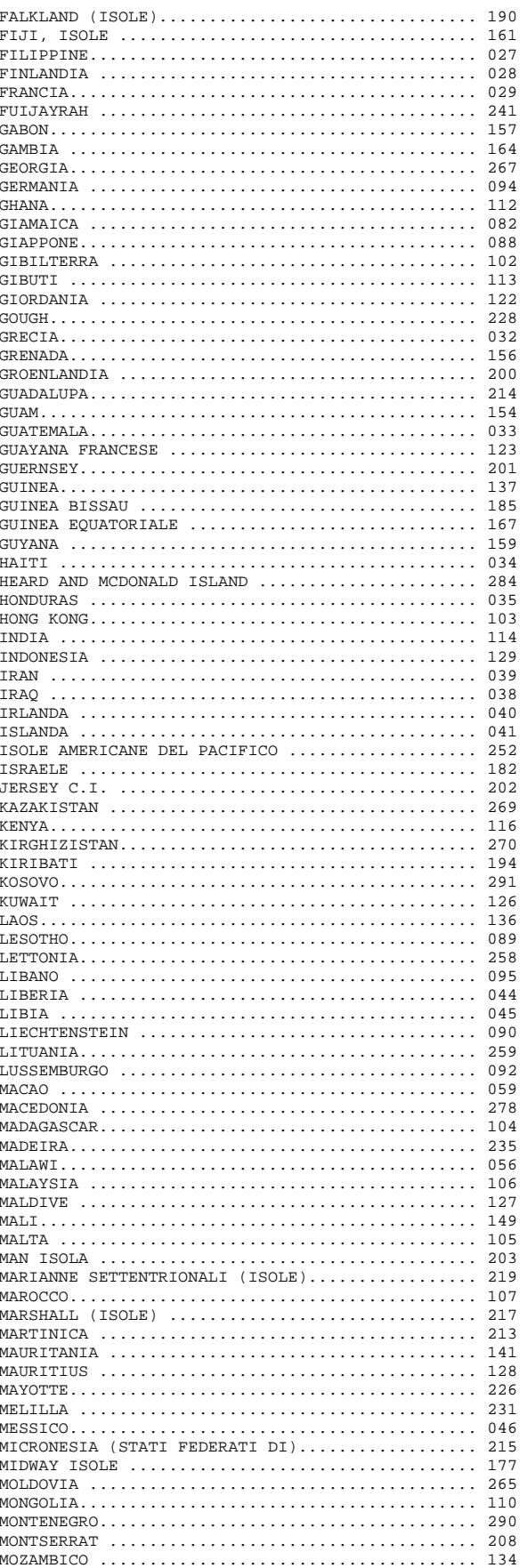

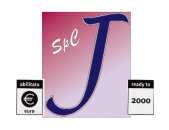

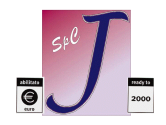

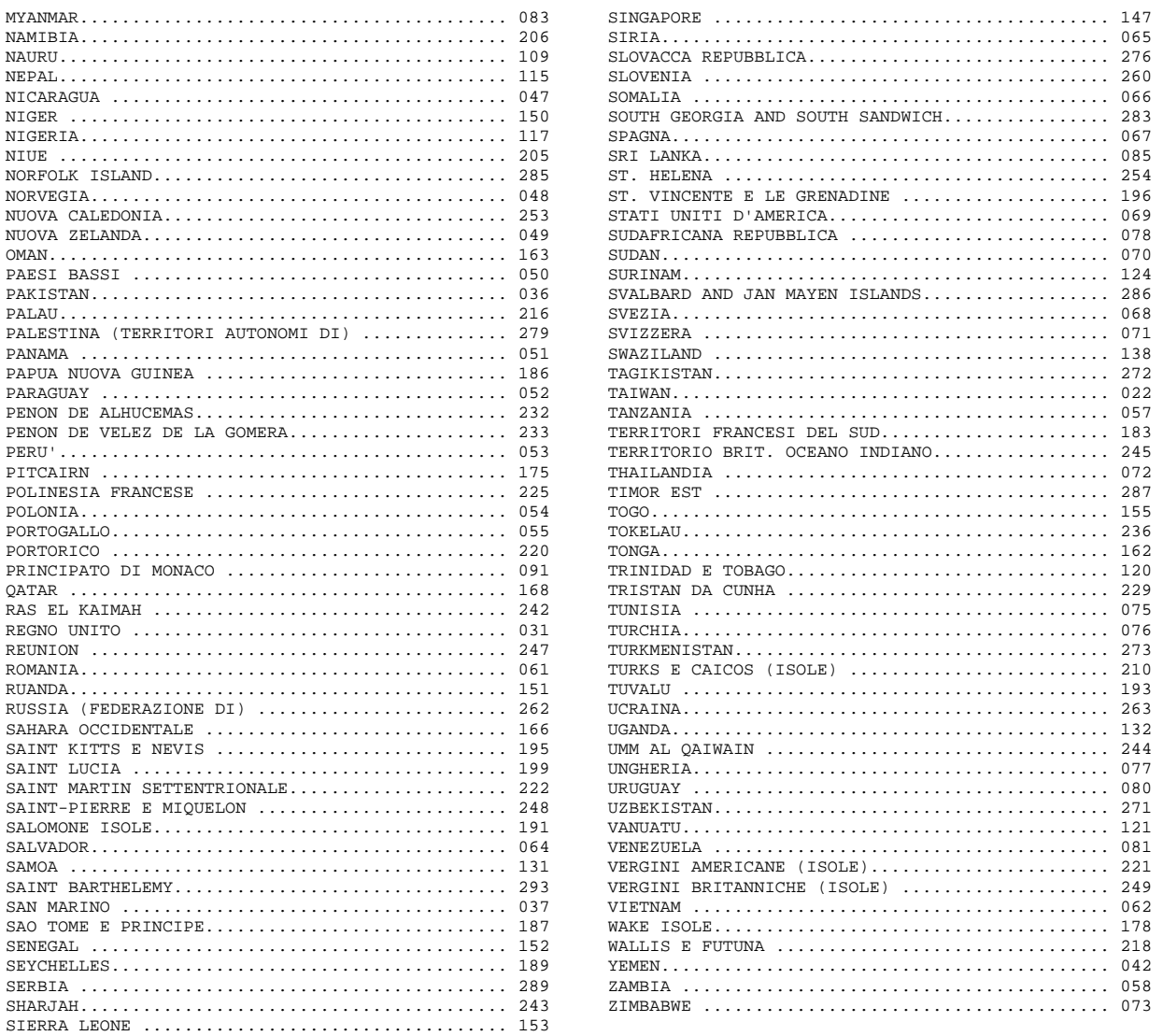

- 3) Tramite la Stampa Totale Clienti *(ContabilitàGestione PartitariStampa Totale Clienti)*, ricavare i codici dei Clienti la cui somma dei documenti di vendita supera i 3600 Euro lordi. Per i fornitori, invece, da quest'anno bisogna inserirli tutti per cui questa operazione è inutile. Si consiglia una stampa su file visto che questo tipo di stampa è dettagliata.
- 4) A questo punto potete effettuare una **copia (interna od esterna)** degli archivi, seguita da una **Ricostruzione Chiavi Prima Nota** (*ContabilitàRicostruz. Chiavi P.Nota)*.
- 5) Adesso bisogna marcare i documenti interessati, utilizzando l'apposito programma *(UtilitàCompilaz.Comunicaz. 3000 Euro)*, caricando la maschera a pagina seguente (dando '0' come codice si marcano tutti i Clienti e/o Fornitori). Bisogna ricordarsi che Clienti e Fornitori appartenenti all'Unione Europea vanno demarcati uno ad uno sempre tramite questa maschera.

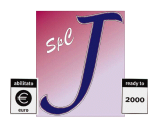

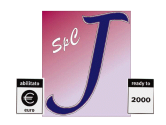

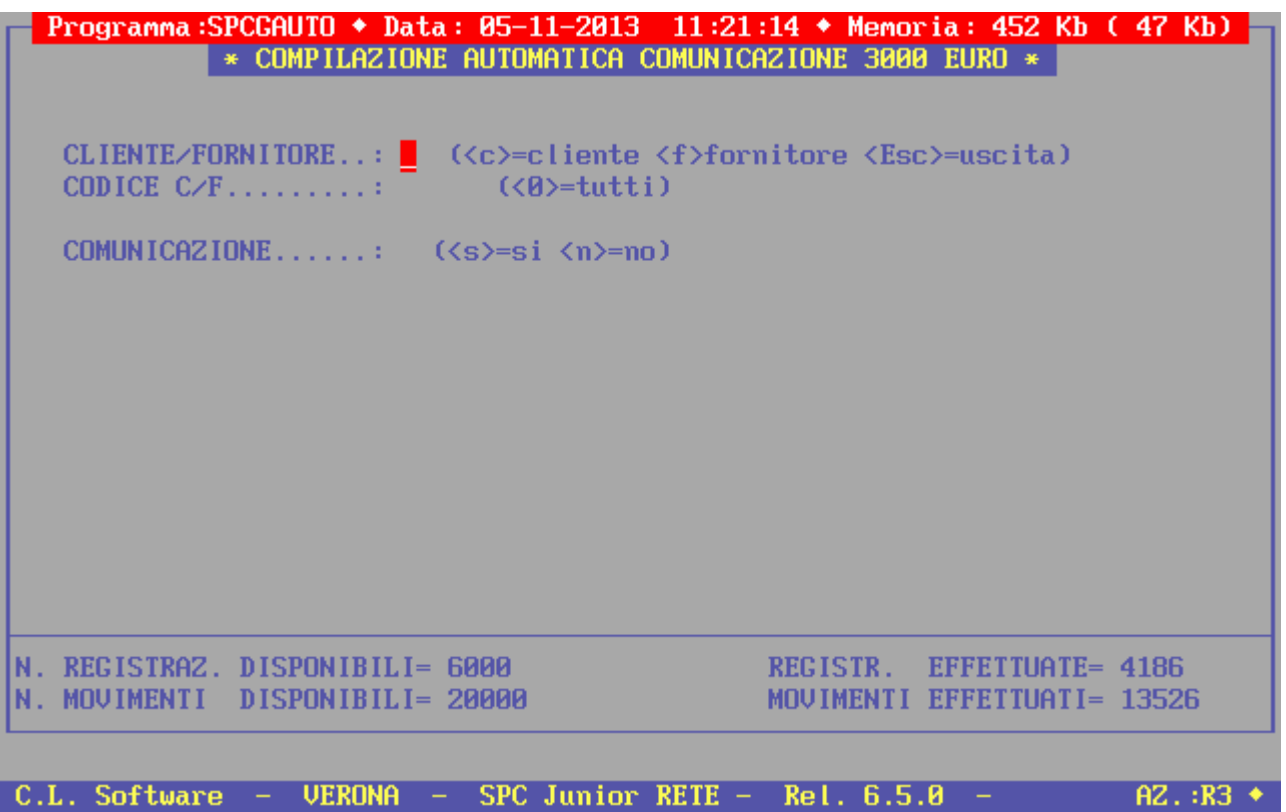

6) Compilare il file '**TABSPES.TXT**' per collegare le voci dello Spesometro con le Causali di Contabilità di SPC Junior. Un esempio è riportato qui sotto. (Le voci dello spesometro sono FE – FR - NE – NR {clienti/fornitori italiani} FN – SE  ${client/fornitori esteri} - TU {turnismo}$ 

;tabella causali contabilità - voci spesometro ;formato causale;voce 10;FE 11;NE 12;FE 20;FR 21;NR 22;FR 55;FR

7) Andare in *ContabilitàComunicazione 3000 Euro* per effettuare la stampa di controllo e generare il file definitivo.

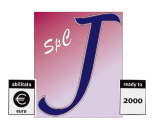

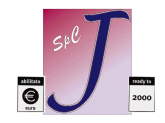

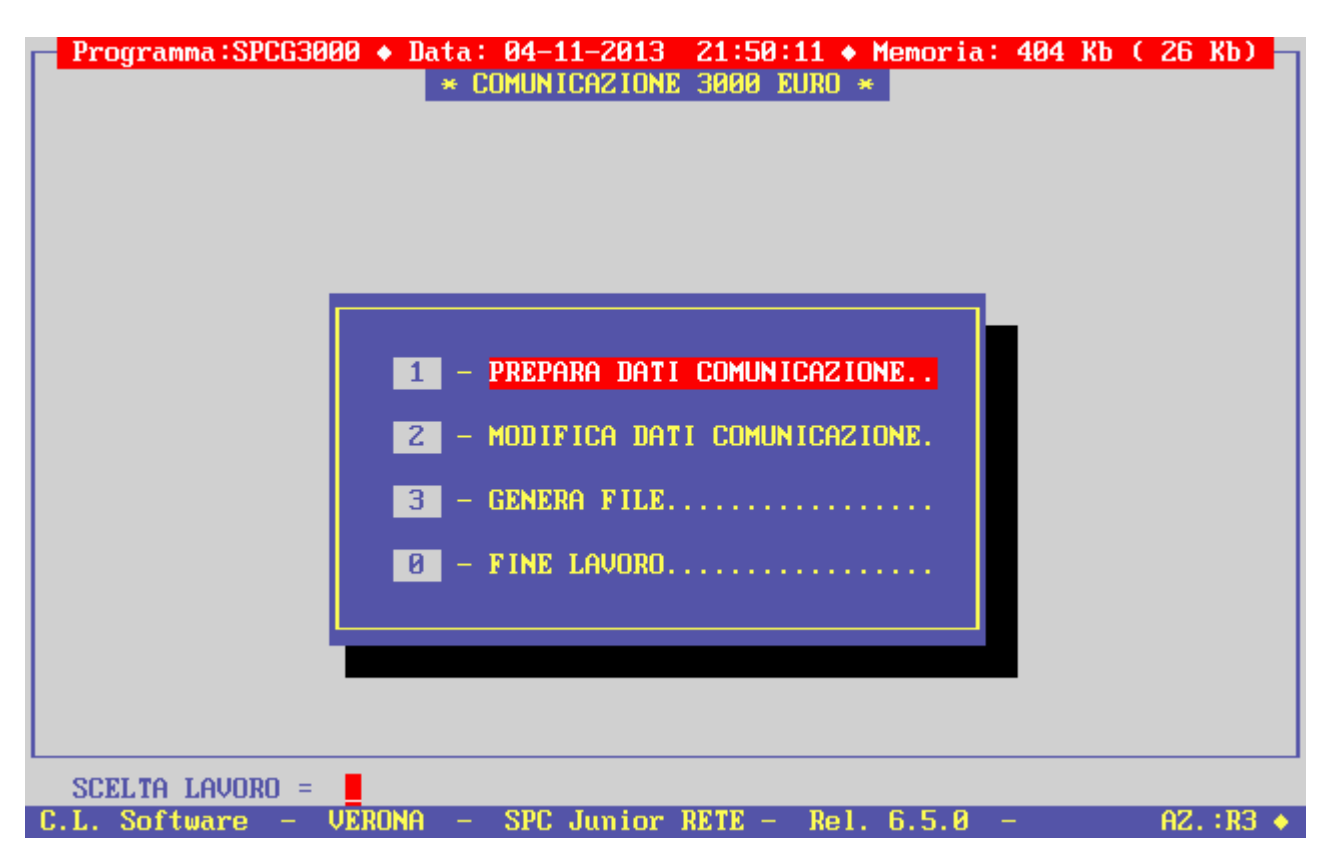

L'opzione 1) consente di stampare un brogliaccio (simile alla stampa del Registro IVA) dove vengono elencati in ordine di data tutti i movimenti IVA coinvolti nella Comunicazione (compresi quelli bloccati al punto 1 che comunque non verranno messi in Comunicazione).

Viene contestualmente generato il file di appoggio che verrà utilizzato dall'opzione 3 per ottenere il file definitivo. (**DATICFXX.TXT** nella cartella **EXPORT** di SPCJ ove XX è il codice Azienda in esame).

L'opzione 2) deve essere usata se sono presenti voci di tipo **TU** (si ricorda che ciò vale solo per operazioni in contanti compresi tra  $\epsilon$  1000 e  $\epsilon$  15000) e voci di tipo **DF** (pagamenti per operazioni extra fattura superiori singolarmente a  $\epsilon$  3600). Distinguiamo i due casi:

# **DF**

Le voci di tipo DF sono semplici da caricare: il loro formato è il seguente

```
 11 
@ 
@ 
codice fiscale cliente 
@ 
data operazione 
@ 
importo documento 
@ 
@ 
DF
```
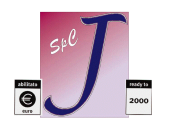

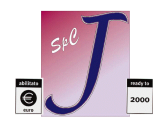

**TU** 

Le voci di tipo TU presentano dati di natura extra-registri IVA contabile che dovranno essere caricati manualmente alla fine del file secondo il seguente formato:

```
Esempio di record turistico (italiano)
```

```
 11 
@ 
@ 
@ 
31122012 provincia nasc. 
31122012 comune | indirizzo 
45/A data nasc. Nasc. | resid. 
 1100.00 | | | | 
 100.00 v v v v 
COGNOME;NOME;10111950;MILANO;MI;MILANO;@;@; 
TU
```
Esempio di record turistico (straniero)  *11 @ @ @ città 31122012 residenza 31122012 stato sempre | 45/A data nasc. nasc. EE | codice SIDI per Germania 1100.00 | | | | |indirizzo resid. 100.00 v v v v v v COGNOME;NOME;10111950;GERMANIA;EE;FRANCOFORTE;094;XXXXSTRASSE; TU* 

La situazione potrebbe essere leggermente migliore se si è dedicato una causale apposita per registrare le ricevute fiscali di detti clienti: in questo caso le righe sono già presenti e bisogna aggiornare solo la riga che precede 'TU'.

*N..B: Tutto questo in omaggio alla smania di semplificazione della burocrazia italica ...…* 

L'opzione 3) genera il file vero e proprio: richiede solo i dati aggiuntivi relativi all'intermediario; gli altri vengono prelevati in automatico dall'Anagrafica Azienda. vedi a pagina seguente.

Il file generato ha nome **C3K2012** e viene memorizzato nella cartella **EXPORT** di SPCJ.

**N.B.:** La generazione del file è ripetibile a piacere.

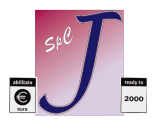

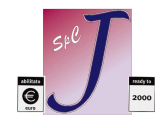

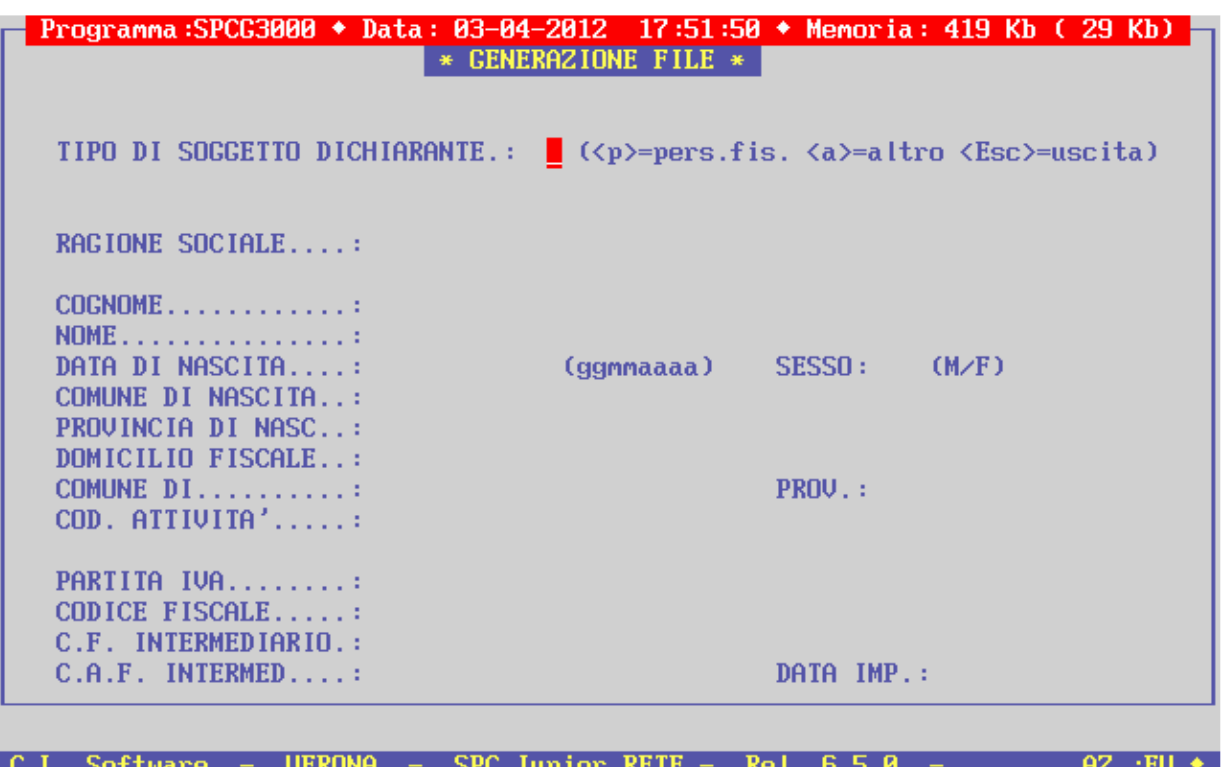

Alla fine viene prodotto un report del tipo di quello riportato nella figura a pagina seguente: come indicato in figura andrà modificato manualmente il record B nelle posizioni indicate facendo, ad esempio, dal prompt dei comandi **EDIT \SPCJ\EXPORT\C3K2012**.

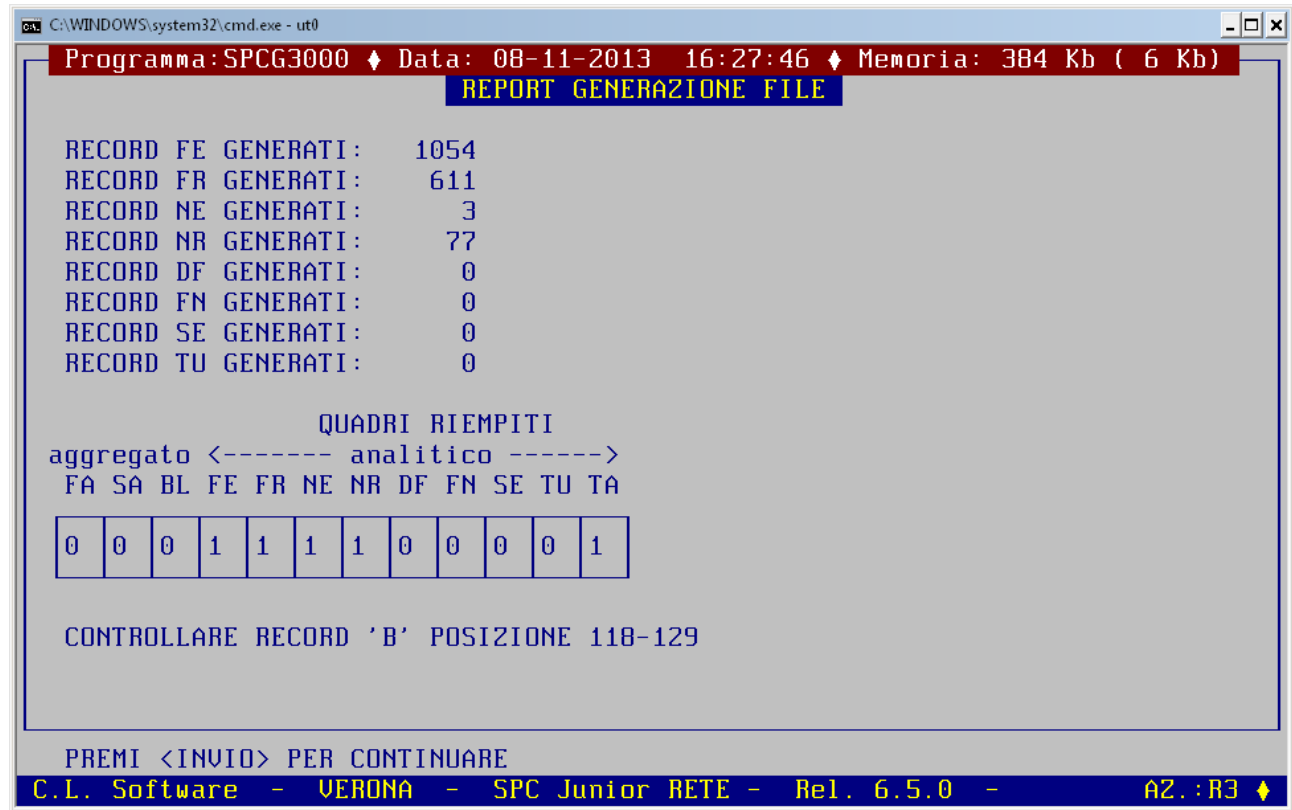

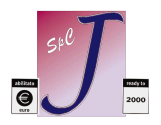

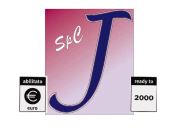

**DOCUMENTO N. 3**